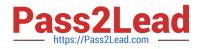

EX447<sup>Q&As</sup>

Red Hat Certified Specialist in Advanced Automation: Ansible Best Practices

# Pass RedHat EX447 Exam with 100% Guarantee

Free Download Real Questions & Answers **PDF** and **VCE** file from:

https://www.pass2lead.com/ex447.html

# 100% Passing Guarantee 100% Money Back Assurance

Following Questions and Answers are all new published by RedHat Official Exam Center

Instant Download After Purchase

- 100% Money Back Guarantee
- 😳 365 Days Free Update
- 800,000+ Satisfied Customers

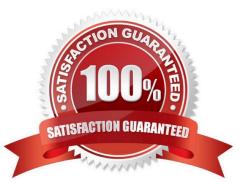

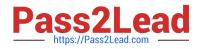

## **QUESTION 1**

CORRECT TEXT

Create a file called mysecret.yml on the control host using ansible vault in home/bob/ansible. Set the password to \\'notasafepass\\' and inside the file create avariable called dev\_pass with the value of devops. Save the file. Then go back in the file and change dev\_pass value to devops123. Then change the vault password of mysecret.yml to verysafepass

A. See the for complete Solution below.

Correct Answer: A

ansible-vault create lock.yml New Vault Password: reallysafepw Confirm: reallysafepw

| In file:    |  |  |  |
|-------------|--|--|--|
| pw_dev: dev |  |  |  |
| pw_mgr: mgr |  |  |  |

## **QUESTION 2**

CORRECT TEXT

Create a role called sample-apache and store it in /home/bob/ansible/roles. The role should

satisfy the following requirements:

In the role, install and enable httpd. Also enable the firewall to allow http. Also run the template

index.html.j2 and make sure this runs Create a template index.html.j2that displays "Welcome to the server HOSTNAME"

In a play called apache.yml in /home/bob/ansible/ run the sample-apache role.

A. See the for complete Solution below.

Correct Answer: A

/home/sandy/ansible/apache.yml

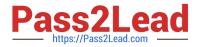

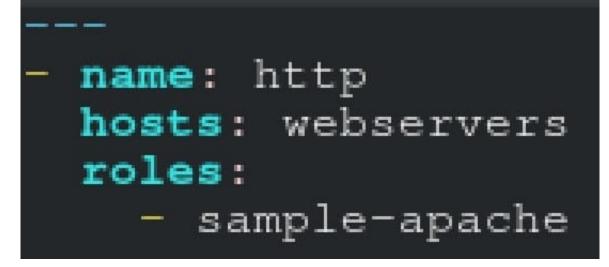

/home/sandy/ansible/roles/sample-apache/tasks/main.yml

#### https://www.pass2lead.com/ex447.html 2024 Latest pass2lead EX447 PDF and VCE dumps Download

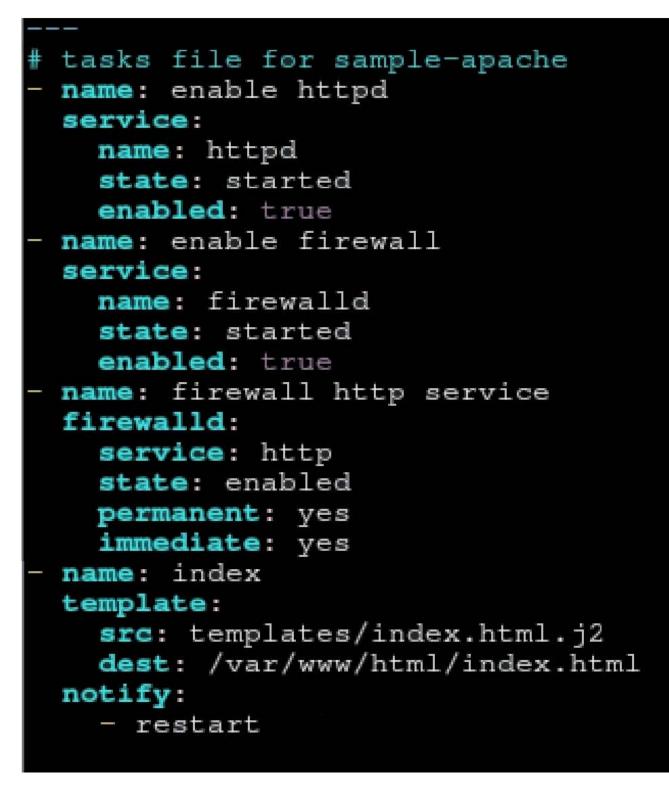

/home/sandy/ansible/roles/sample-apache/templates/index.html.j2

Welcome to {{ansible\_fqdn}} {{ansible\_default\_ipv4.addre

In /home/sandy/ansible/roles/sample-apache/handlers/main.yml

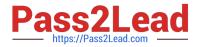

 name: restart service: name: httpd state: restarted

# **QUESTION 3**

CORRECT TEXT

Create a playbook called issue.yml in /home/sandy/ansible which changes the file /etc/issue on all managed nodes: If host is a member of (lev then write "Development" If host is a member oftestthen write "Test" If host is a member ofprodthen write "Production"

A. See the for complete Solution below.

Correct Answer: A

Solution as:

```
name: issue file
hosts: dev,test,prod
tasks:

    name: edit development node

   copy:
      content: Development
      dest: /etc/issue
   when: "dev" in group names
  - name: edit test node
   copy:
      content: Test
      dest: /etc/issue
   when: "test" in group_names
  - name: edit development node
   copy:
      content: Production
      dest: /etc/issue
   when: "prod" in group_names
```

**QUESTION 4** 

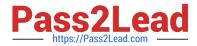

CORRECT TEXT Create an ansible vault password file calledlock.ymlwith the passwordreallysafepwin the /home/sandy/ansibledirectory. In the lock.yml file define two variables. One ispw\_devand the password is \\'dev\\' and the other ispw\_mgrand the password is \\'mgr\\' Create a regular file calledsecret.txtwhich contains the password for lock.yml.

A. See the for complete Solution below.

Correct Answer: A

ansible-vault create lock.yml New Vault Password: reallysafepw Confirm: reallysafepw

| In file:    |  |  |
|-------------|--|--|
| pw_dev: dev |  |  |
| pw_mgr: mgr |  |  |

# **QUESTION 5**

### CORRECT TEXT

Create a playbook called regulartasks.yml which has the system that append the date to /root/datefile every day at noon. Name is job \\'datejob\\'

A. See the for complete Solution below.

Correct Answer: A

Solution as:

name: Creates a cron file under /etc/cron.d cron:

 name: datejob
 hour: "12"
 user: root
 job: "date >> /root/ datefile"

EX447 PDF Dumps

EX447 Practice Test

EX447 Braindumps